## <span id="page-0-0"></span>**Export an Bank**

L

Sie haben die Möglichkeit, Lastschriften zu Rechnungen aus MediFox an ein Programm bzw. ein Online-Portal für den elektronischen Lastschrifteinzug zu exportieren (z. B. StarMoney, VR-NetWorld, ...).

Das Modul, um damit den Export an Bank durchführen zu können, muss für die Nutzung zuvor erworben werden. Wenden Sie sich hierzu gerne direkt an Ihre/n Vertriebsbeauftragte/n.

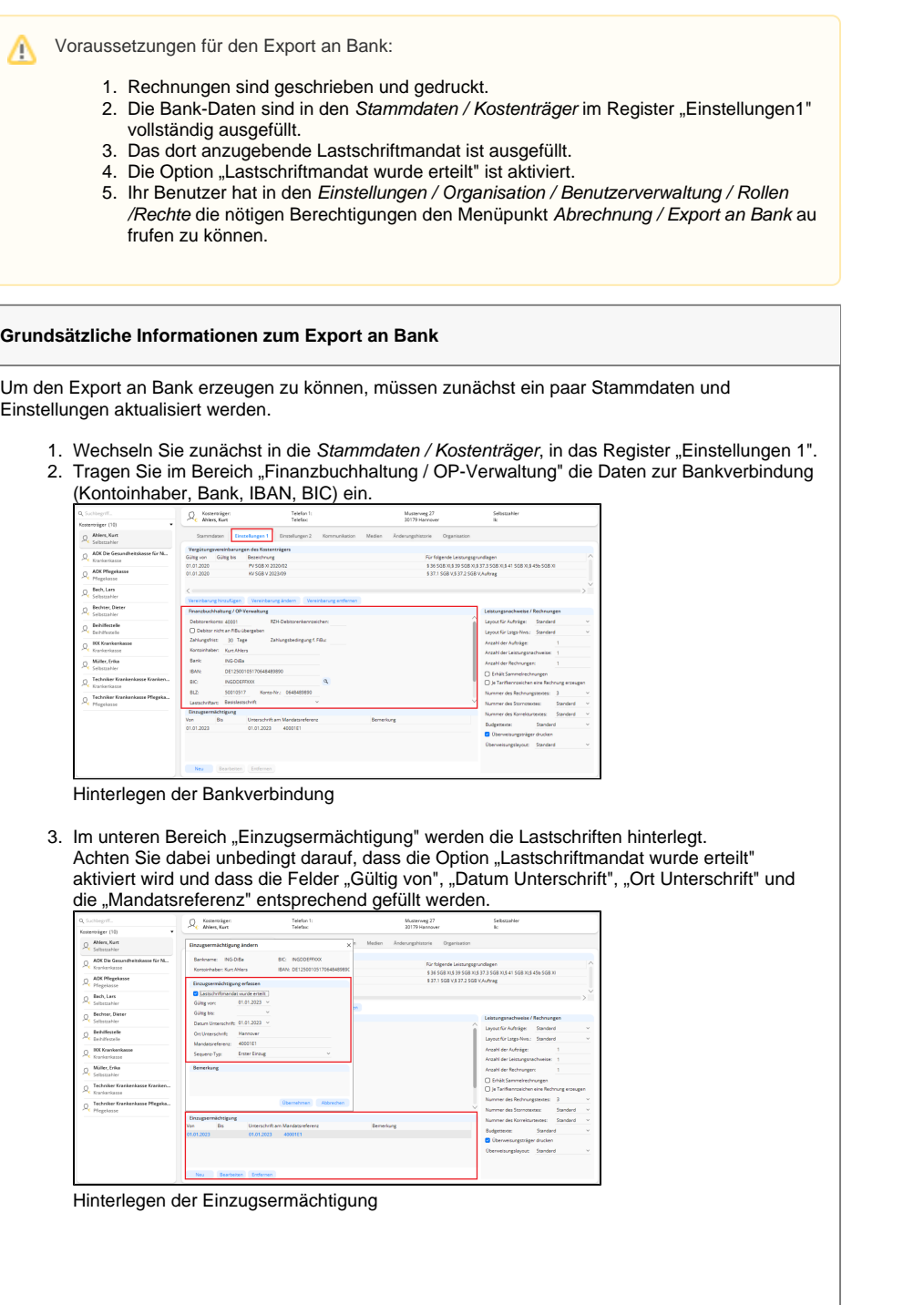

## **Verwandte Artikel**

[Export an Bank](#page-0-0)

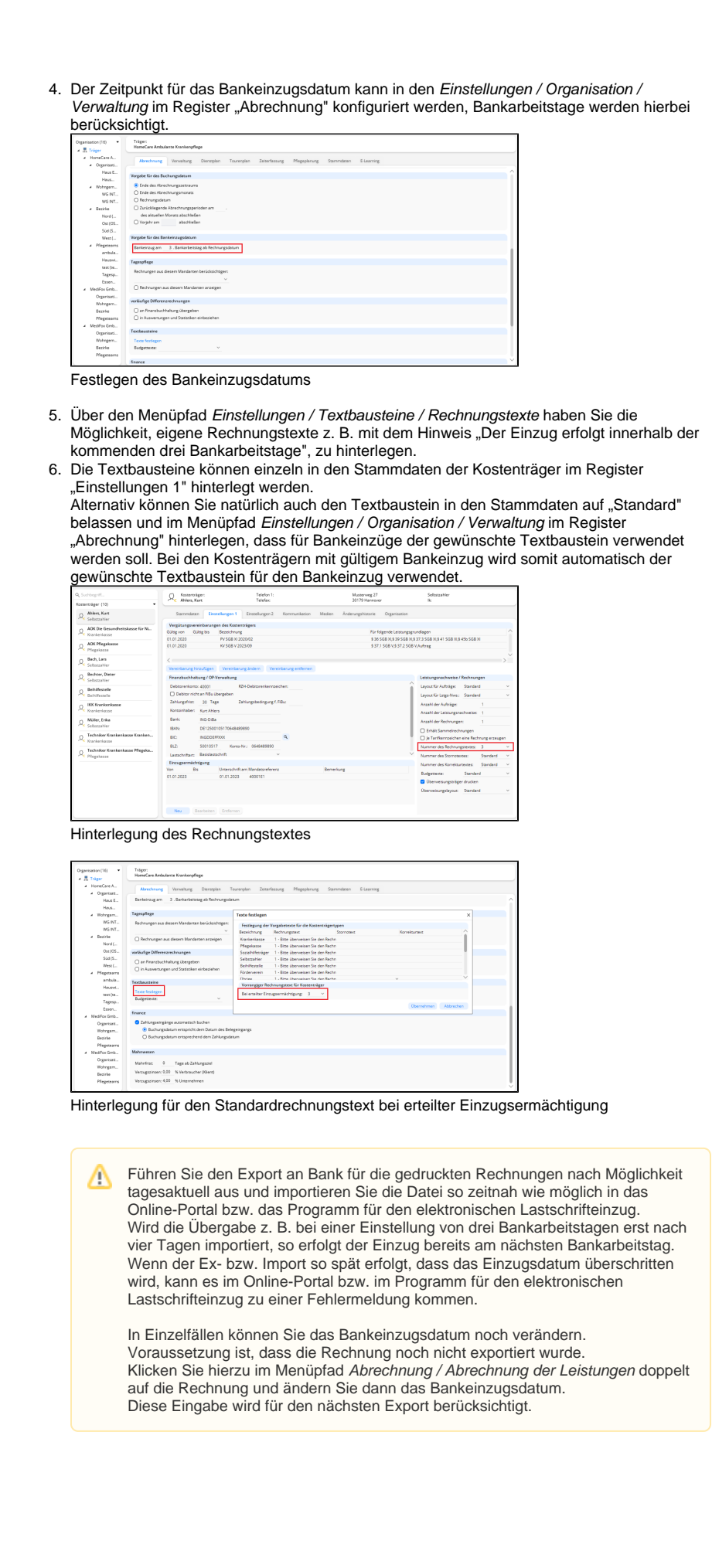

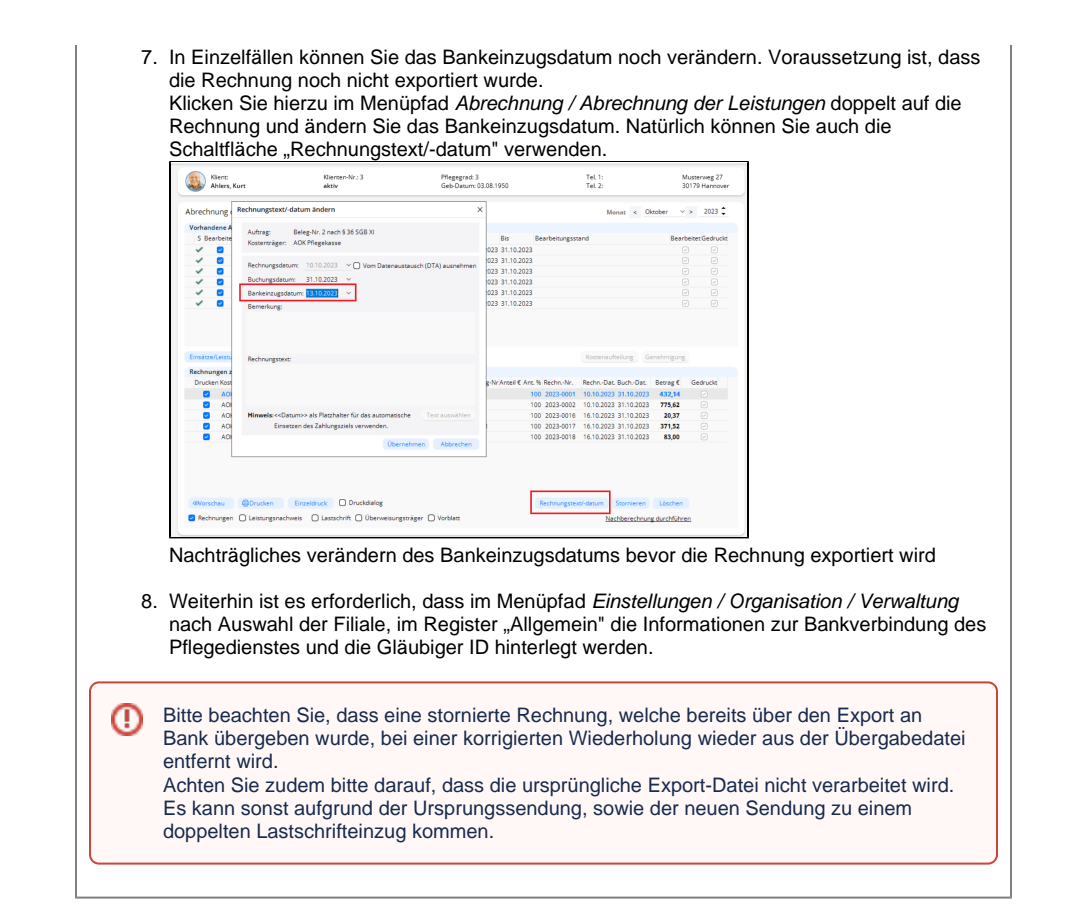

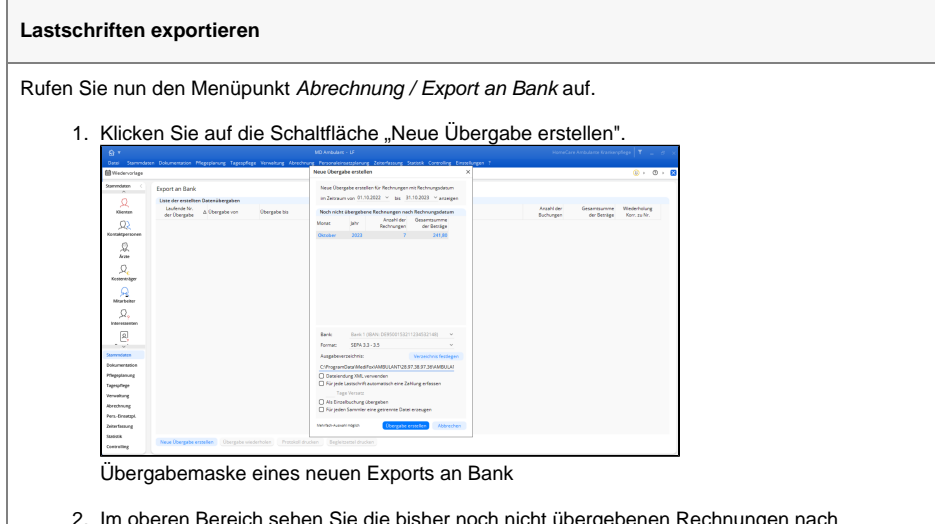

- 2. Im oberen Bereich sehen Sie die bisher noch nicht übergebenen Rechnungen nach Rechnungsdatum, welche exportiert werden können.
- 3. Im unteren Bereich finden Sie den Punkt "Bank". In diesem Auswahlfeld können Sie die Bank auswählen, auf der die Lastschriften gutgeschrieben werden sollen. Falls nur eine Bankverbindung im Bereich Einstellungen / Organisation / Verwaltung hinterlegt wurde, wird das Feld inaktiv angezeigt.
- 4. Das Format SEPA 3.3 3.5 entspricht den Anforderungen der aktuell geforderten PAIN-Formate aller Banken.
- 5. Legen Sie das Ausgabeverzeichnis fest. In dieses Verzeichnis wird der Export durchgeführt. Wählen Sie hier gern ein Verzeichnis, welches Sie auch bequem von Ihrem Programm für den elektronischen Lastschrifteinzug erreichen können.
- 6. Für einige Systeme kann es erforderlich sein, die Datei mit der Dateiendung .xml zu übergeben. Falls der Import bei Ihnen dies erfordert, wählen Sie diese Option aus. Inhaltlich ändert sich an dem Export hierbei nichts, der Aufbau der Datei erfolgt immer im .xml Format.
- 7. Falls Sie das Mahnwesen in MediFox nutzen und Zahlungen der Rechnungen in MediFox ambulant unter Abrechnung / Rechnungen und Korrekturen erfassen, haben Sie mit der Option "Für jede Lastschrift automatisch eine Zahlung erfassen", die Möglichkeit die Zahlung gleich automatisiert einzutragen, ohne hier auf den eigentlichen Einzug warten zu müssen. Ist diese Option aktiviert, können Sie das Zahldatum auch mit einem Versatz versehen.
- 8. Über die Option "Als Einzelbuchung übergeben", können Sie bei Sammelaufträgen jeden Posten des Sammlers auf dem Kontoauszug einzeln ausgeben zu lassen.
- 9. Wenn das Portal bzw. das Programm für den elektronischen Lastschrifteneinzug nur einen Sammler pro Datum verarbeiten kann, ist es notwendig die Option "Für jeden Sammler eine getrennte Datei erzeugen" zu aktivieren.

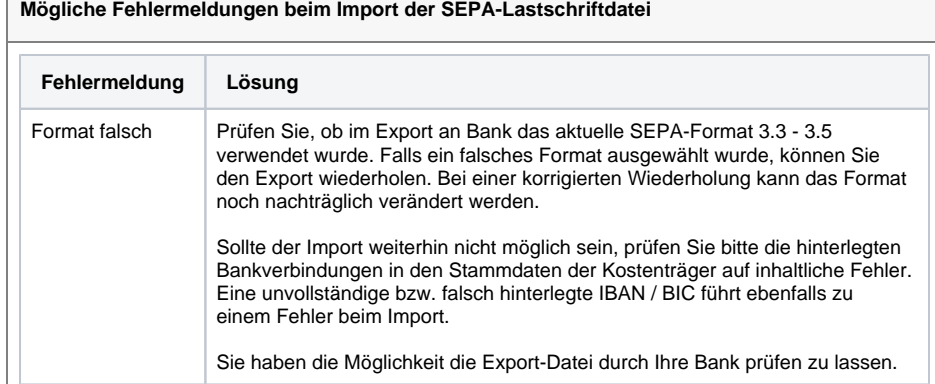